### HOW TO FIND ACTIVE EMPLOYEES

IDB RETIREE SELF-SERVICES

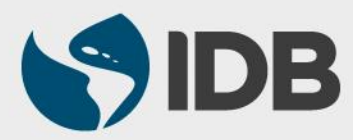

User Guide for PC/Windows

#### **Objective**

 $\checkmark$  Be able to find the contact details of active employees on the Retiree Self-Services through "Employee Lookup".

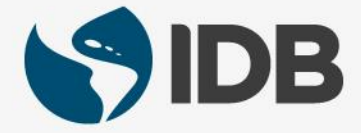

## FIND ACTIVE EMPLOYEES

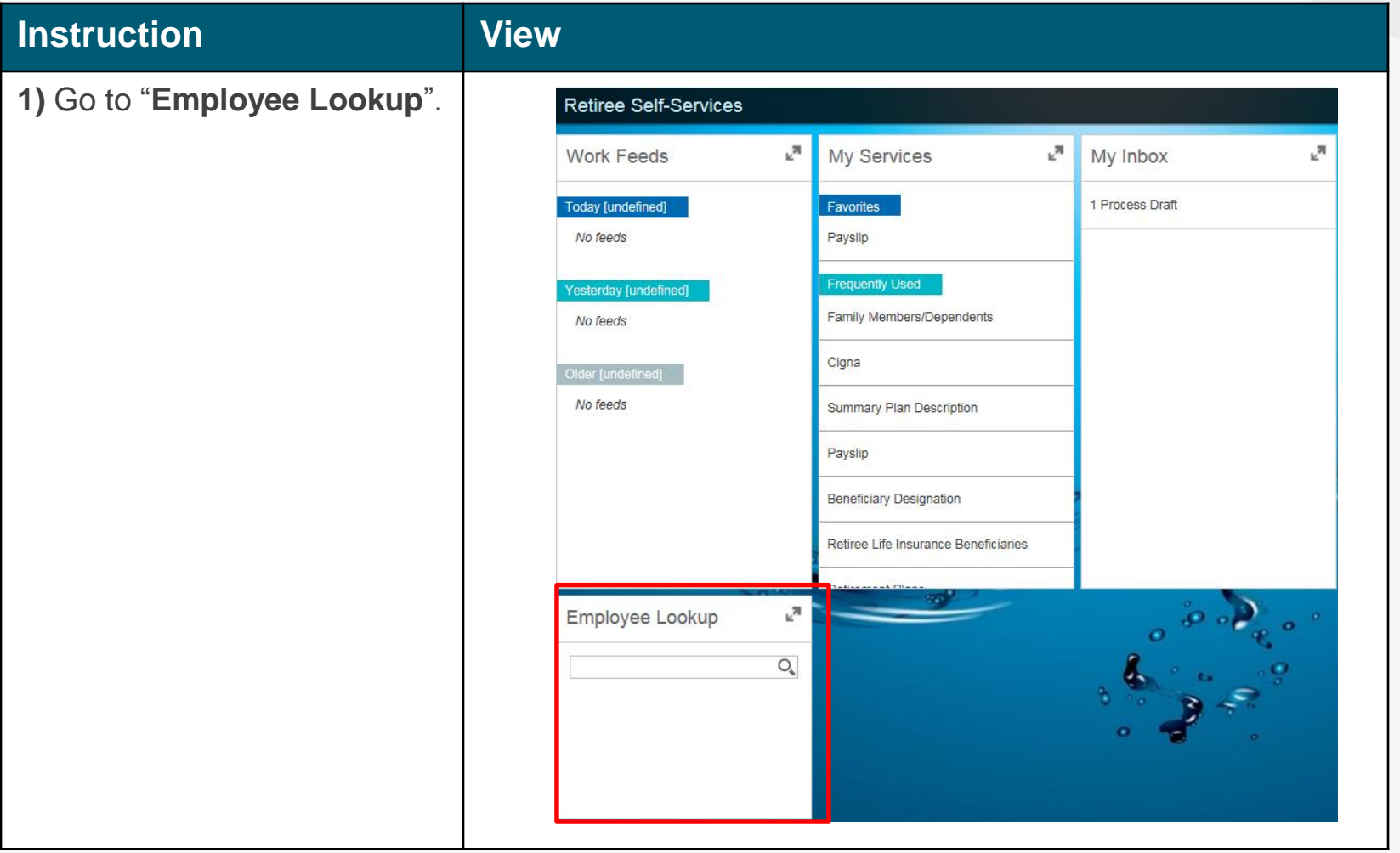

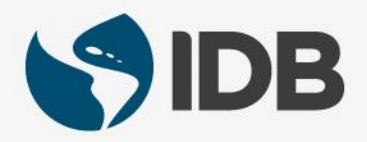

## FIND ACTIVE EMPLOYEES

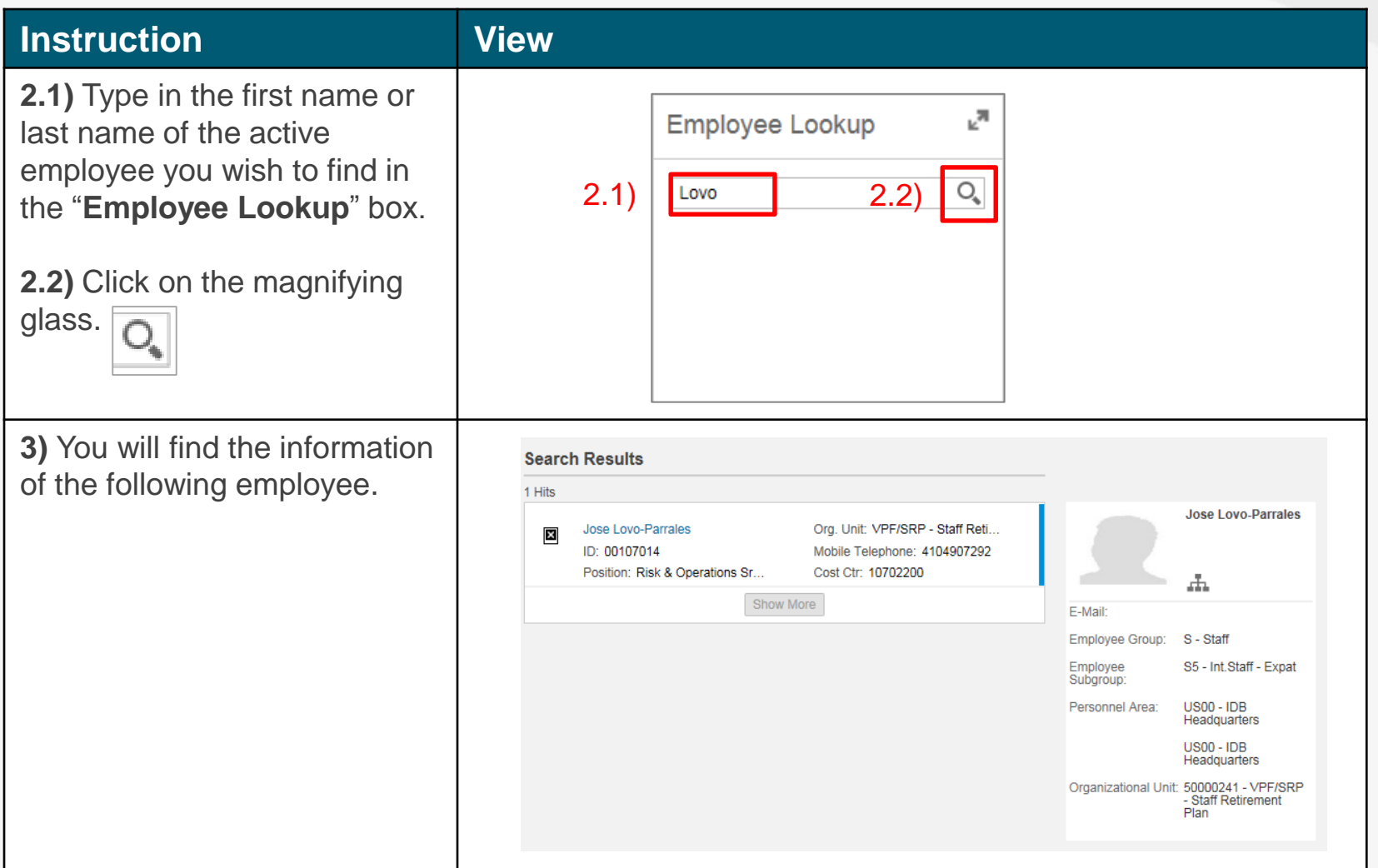

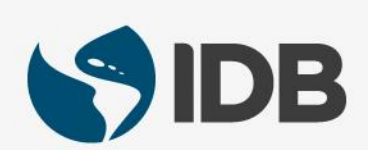

# FIND ACTIVE EMPLOYEES

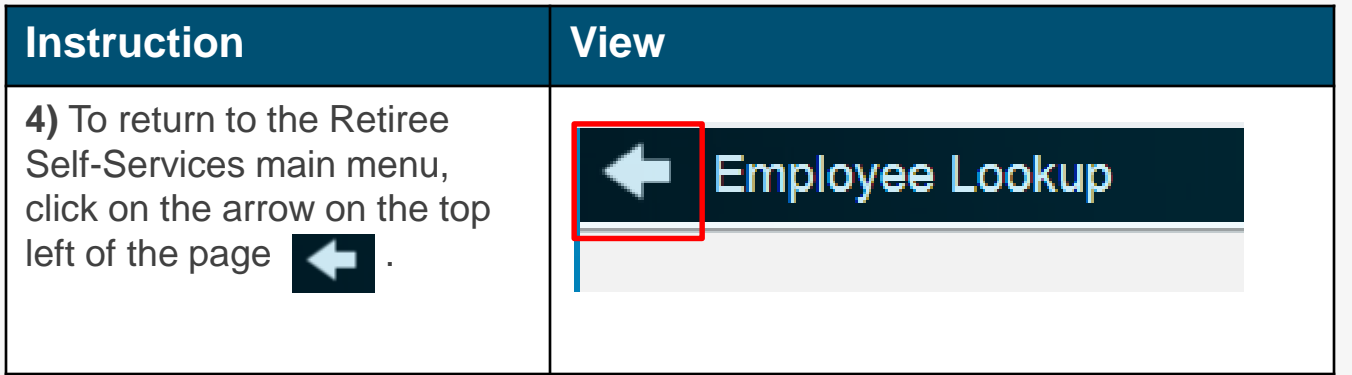

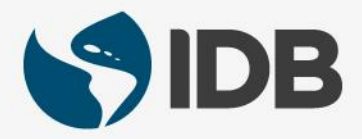

# Need help on how to access or navigate your Retiree Self-Services? More user guides and video tutorials at:

[www.iadb.org/RetireeSelfServices](http://www.iadb.org/RetireesSelfServices)

# Recommended browsers:

Internet Explorer for PC/Windows Safari for Mac/Apple

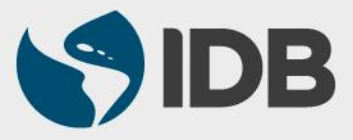